18 yaş ve üzeri hipertansiyon, diyabet gibi kronik hastalığı olan bireyler ile yaşlı bireyler uzaktan sağlık hizmeti sunumu için randevu alabilir.

## **NASIL RANDEVU ALINIR?**

# **KİMLER RANDEVU ALABİLİR?**

Dr. e-Nabız Sistemi üzerinden hastanın sağlık çalışanı ile görüntülü görüşme yapabilmesi için **MHRS** (Merkezi Hekim Randevu Sistemi) üzerinden **"Görüntülü Muayene"** randevusu alması gerekmektedir.

Randevudan 1 saat önce gelen SMS içeriğinde randevu saati ve görüntülü görüşme için https://dr.enabiz.gov.tr/ adresi ile başlayan bir **link (bağlantı)** yer almaktadır.

İlgili bağlantı veya **dr.enabiz.gov.tr** web adresinde **"e-Devlet ile giriş yap"** butonu **tıklanarak** görüntülü görüşme sistemine giriş yapılır.

### **GÖRÜŞME NASIL BAŞLATILIR?**

Hasta, sisteme SMS içeriğinde yer alan linki tıklayarak giriş yapmış ise doğrudan görüntülü görüşme kısmına girebilmektedir.

#### **"RANDEVU NO" İLE GİRİŞ**

# NASIL RANDEVU ALINIR VE GÖRÜŞME NASIL GERÇEKLEŞTİRİLİR? **UZAKTAN SAĞLIK HİZMETİ**

- Hasta, sisteme dr.enabiz.gov.tr web adresi üzerinden, "e-Devlet ile giriş yap" butonunu tıklayarak giriş yapmış ise hastanın tüm geçmiş ve gelecek randevularını göreceği ekran açılacaktır.
- Hasta **"Bugünkü Randevularım"** ekranından **"Görüşmeye Katıl"** butonuna tıklayarak sağlık çalışanı ile görüşmeye katılabilir.

### **''E-DEVLET KULLANICISI'' İLE GİRİŞ**

- Hastanın karşısına ilk olarak **mikrofon** ve **kamera** seçeneklerinin gösterildiği ekran çıkacaktır.
- Hasta, ekranın alt kısmında bulunan **"Katıl"** butonu ile görüşmeye giriş yapabilir.

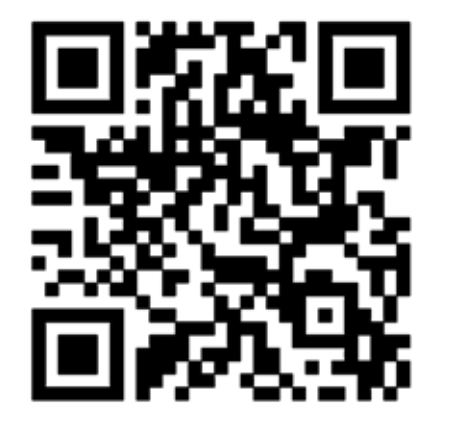

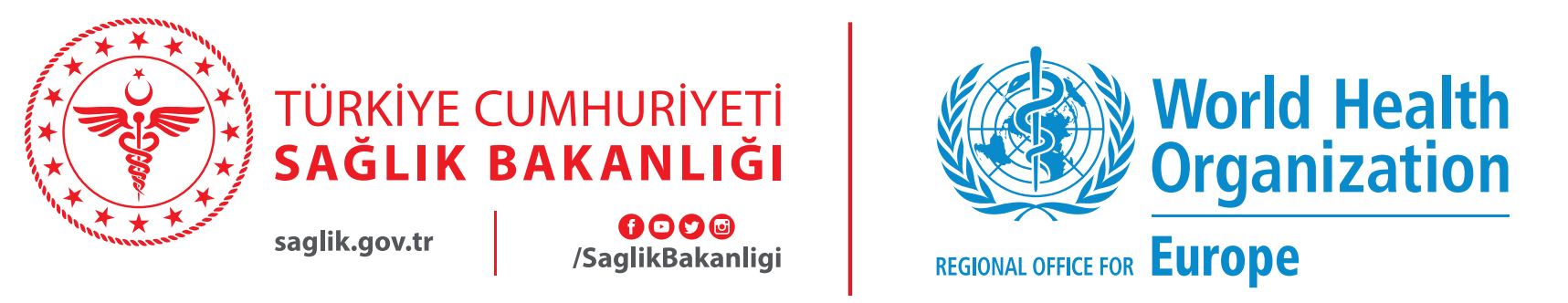